# Tidal Enterprise Scheduler:在客戶端中查詢主版 本、客戶端版本和代理版本

### 目錄

[簡介](#page-0-0) [必要條件](#page-0-1) [需求](#page-0-2) [採用元件](#page-0-3) [慣例](#page-0-4) [在TES客戶端中查詢主版本、客戶端版本和代理版本](#page-0-5) [TES 5.x](#page-0-6) [TES 6.x](#page-1-0) [相關資訊](#page-1-1)

## <span id="page-0-0"></span>簡介

本文說明如何在Tidal企業排程器(TES)使用者端中尋找主機、使用者端和代理版本。

## <span id="page-0-1"></span>必要條件

#### <span id="page-0-2"></span>需求

本文件沒有特定需求。

#### <span id="page-0-3"></span>採用元件

本檔案中的資訊是根據Tidal企業排程器。

本文中的資訊是根據特定實驗室環境內的裝置所建立。文中使用到的所有裝置皆從已清除(預設 )的組態來啟動。如果您的網路正在作用,請確保您已瞭解任何指令可能造成的影響。

#### <span id="page-0-4"></span>慣例

如需文件慣例的詳細資訊,請參閱[思科技術提示慣例。](/content/en/us/support/docs/dial-access/asynchronous-connections/17016-techtip-conventions.html)

## <span id="page-0-5"></span>在TES客戶端中查詢主版本、客戶端版本和代理版本

#### <span id="page-0-6"></span>TES 5.x

在TES的5.x版中,Windows或Unix的主版本和代理版本可通過此過程確定。請完成以下步驟:

- 1. 開啟客戶端。
- 2. 然後開啟「管理」選單項,然後選擇「**連線」**。主版本和代理版本位於相應行上的「版本」列

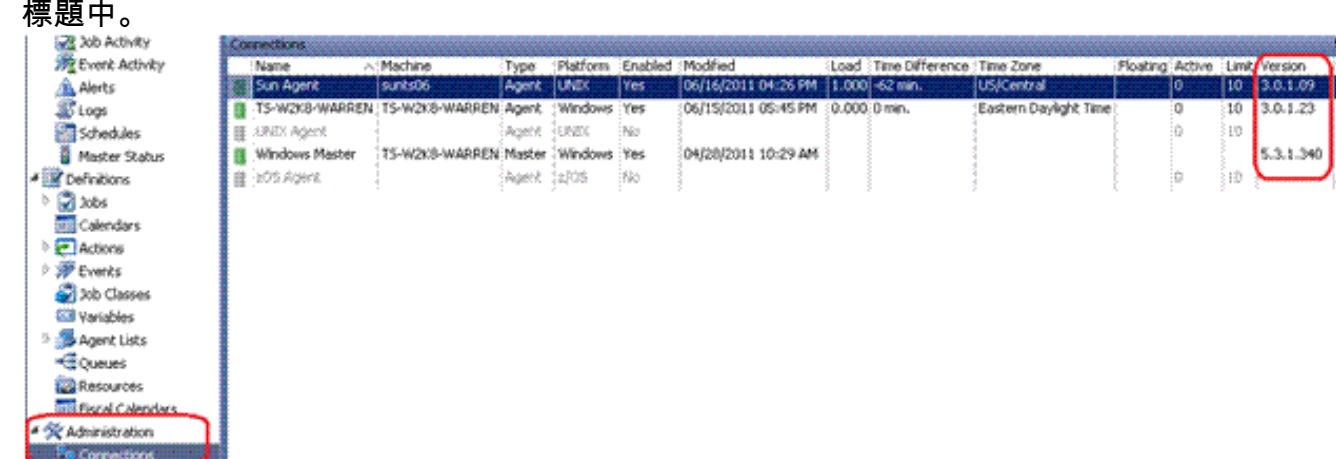

3. 可以類似方式找到客戶端版本。選擇**操作>主狀態**。每個連線的客戶端的版本都在「客戶端版 本」列標題下。

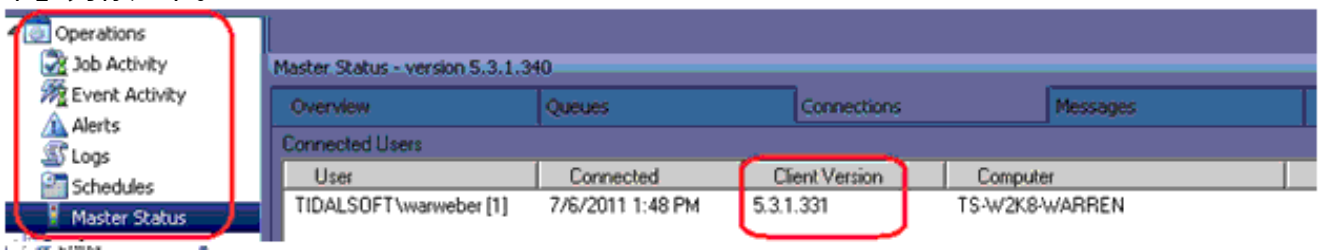

#### <span id="page-1-0"></span>TES 6.x

在TES的6.x版中,可以通過此過程確定主版本和代理版本。請完成以下步驟。

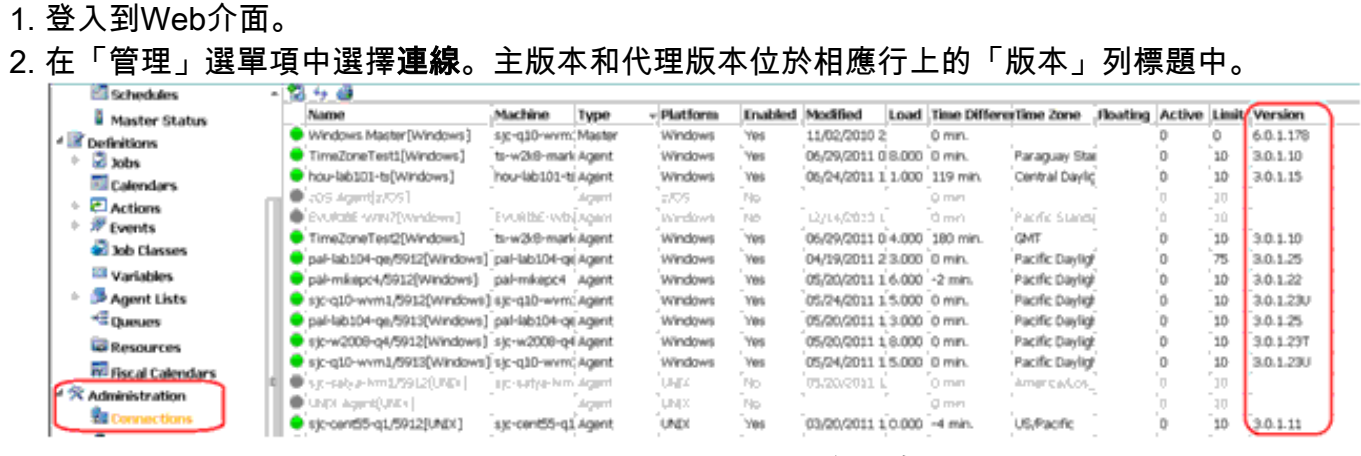

3. 選擇Operations > Master Status選單項,以便通過Web介面確定客戶端。

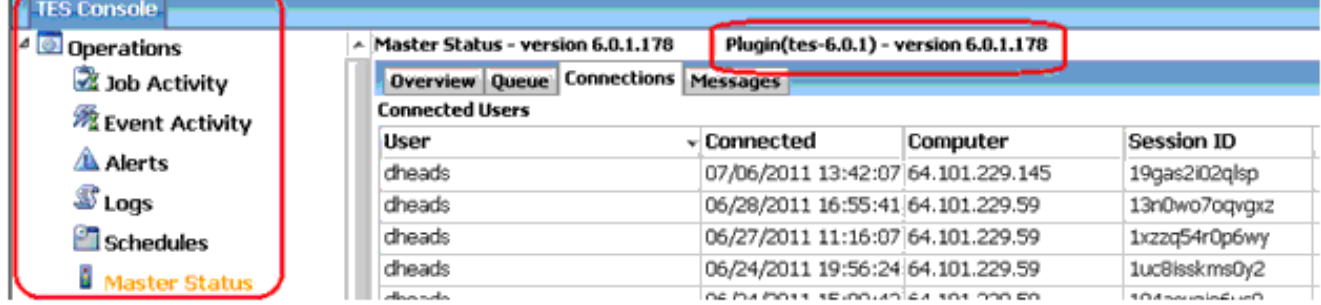

<span id="page-1-1"></span>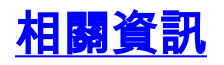

• [技術支援與文件 - Cisco Systems](http://www.cisco.com/cisco/web/support/index.html?referring_site=bodynav)